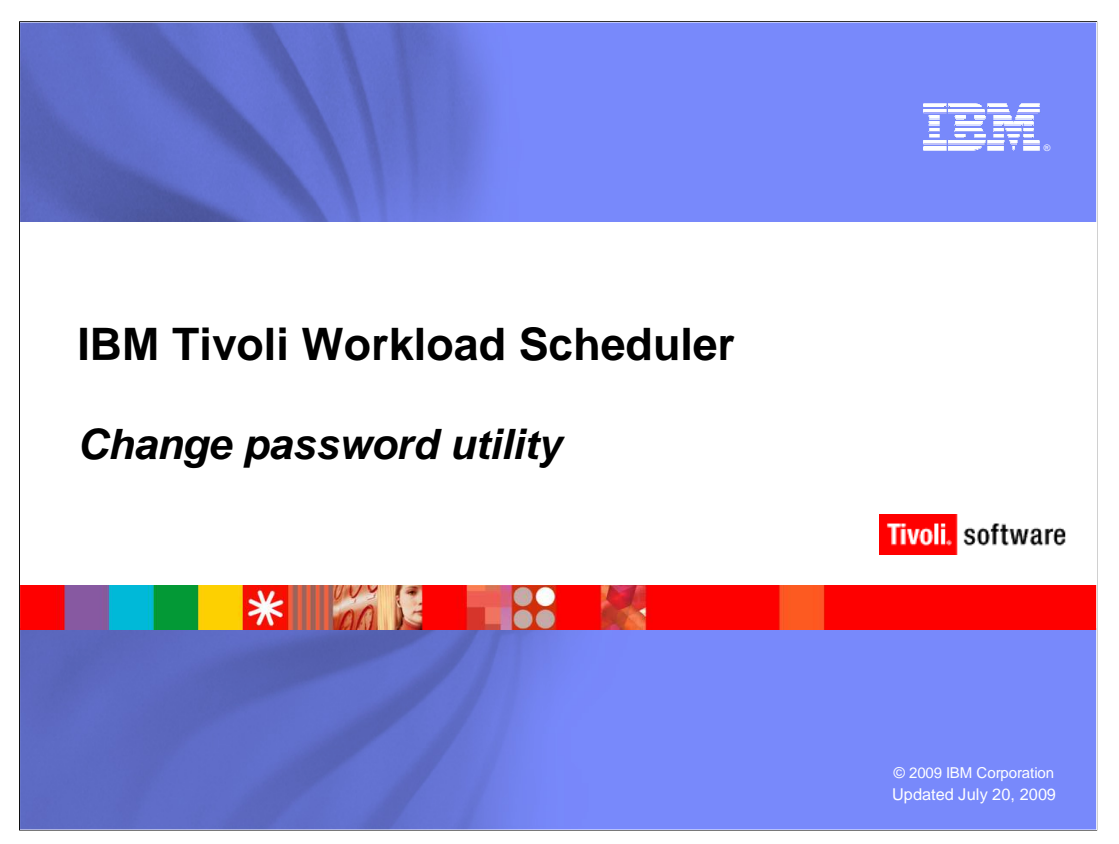

 IBM Tivoli Workload Scheduler Change password utility

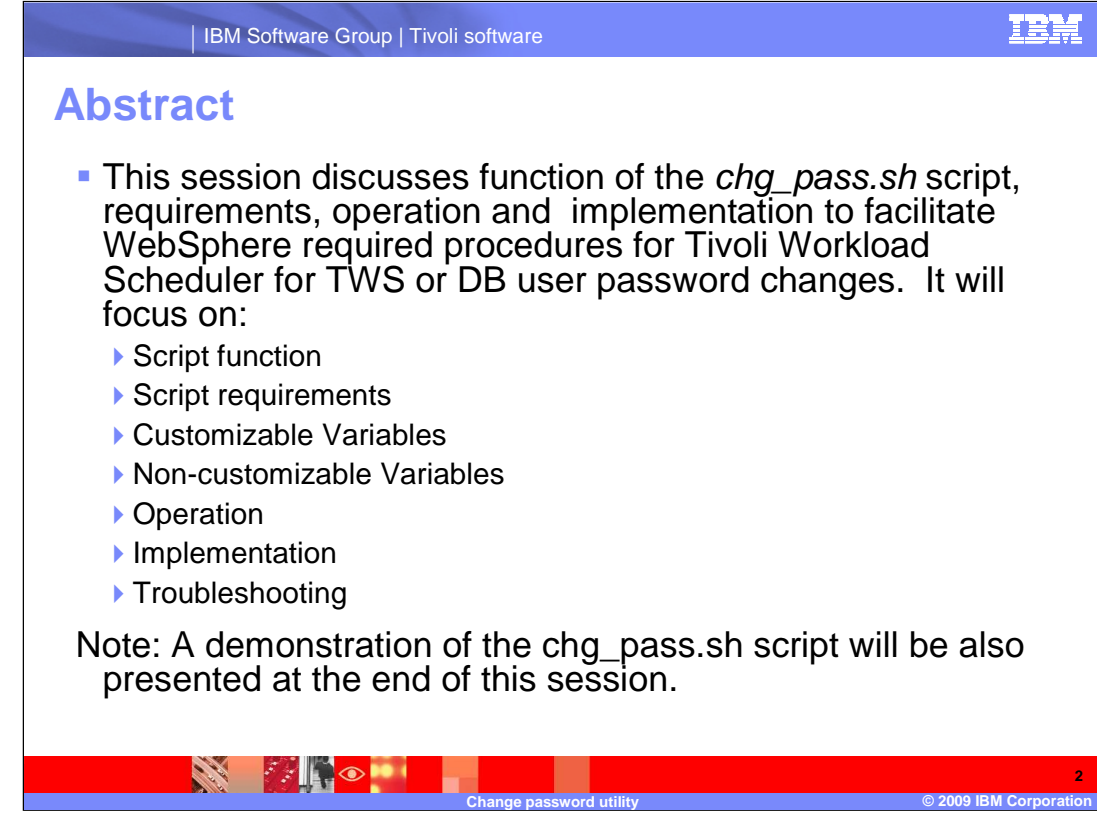

#### **Abstract**

This session discusses function of the chg\_pass.sh script, requirements, operation and implementation to facilitate WebSphere required procedures for Tivoli Workload Scheduler for TWS or DB user password changes. It will focus on:

Script function

Script requirements

Customizable Variables

Non-customizable Variables

**Operation** 

Implementation

**Troubleshooting** 

 Note: A demonstration of the chg\_pass.sh script will be also presented at the end of this session.

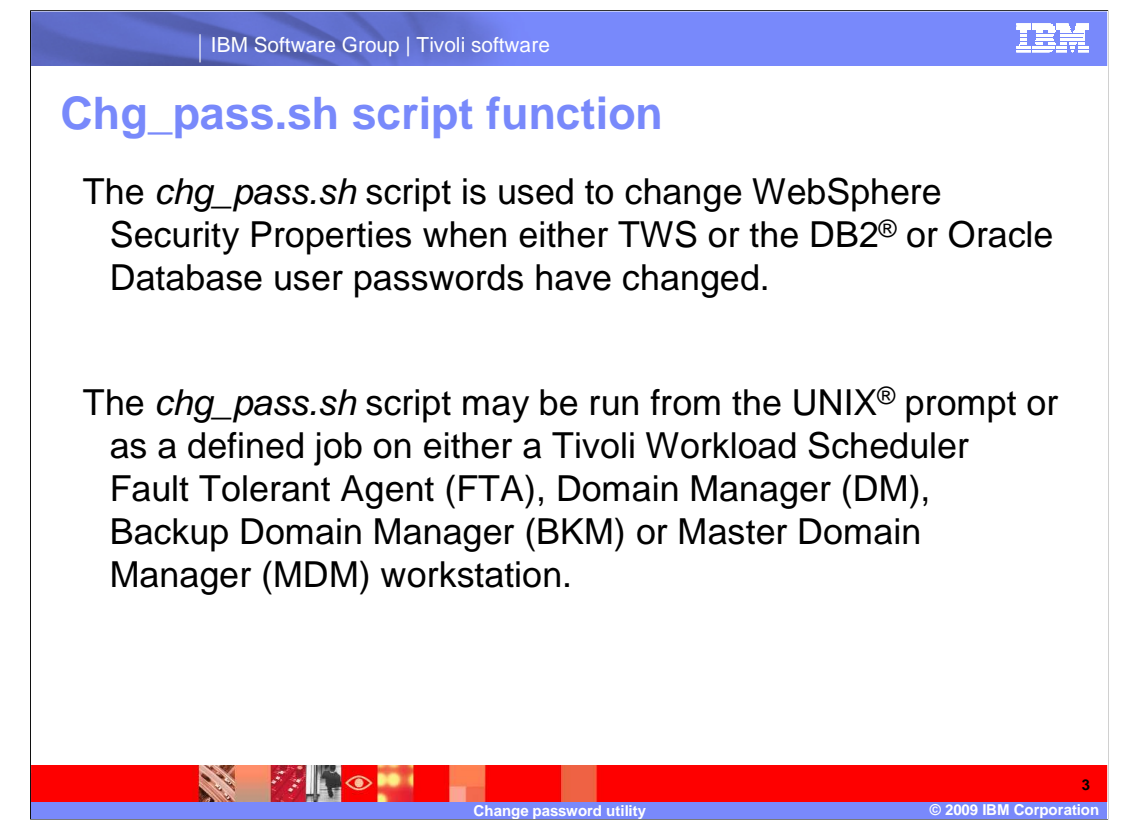

Chg\_pass.sh script function

The chg\_pass.sh script is used to change WebSphere Security Properties when either TWS or the DB2 or Oracle Database user passwords have changed.

The chg\_pass.sh script may be run from the UNIX prompt or as a defined job on either a Tivoli Workload Scheduler Fault Tolerant Agent (FTA), Domain Manager (DM), Backup Domain Manager (BKM) or Master Domain Manager (MDM) workstation.

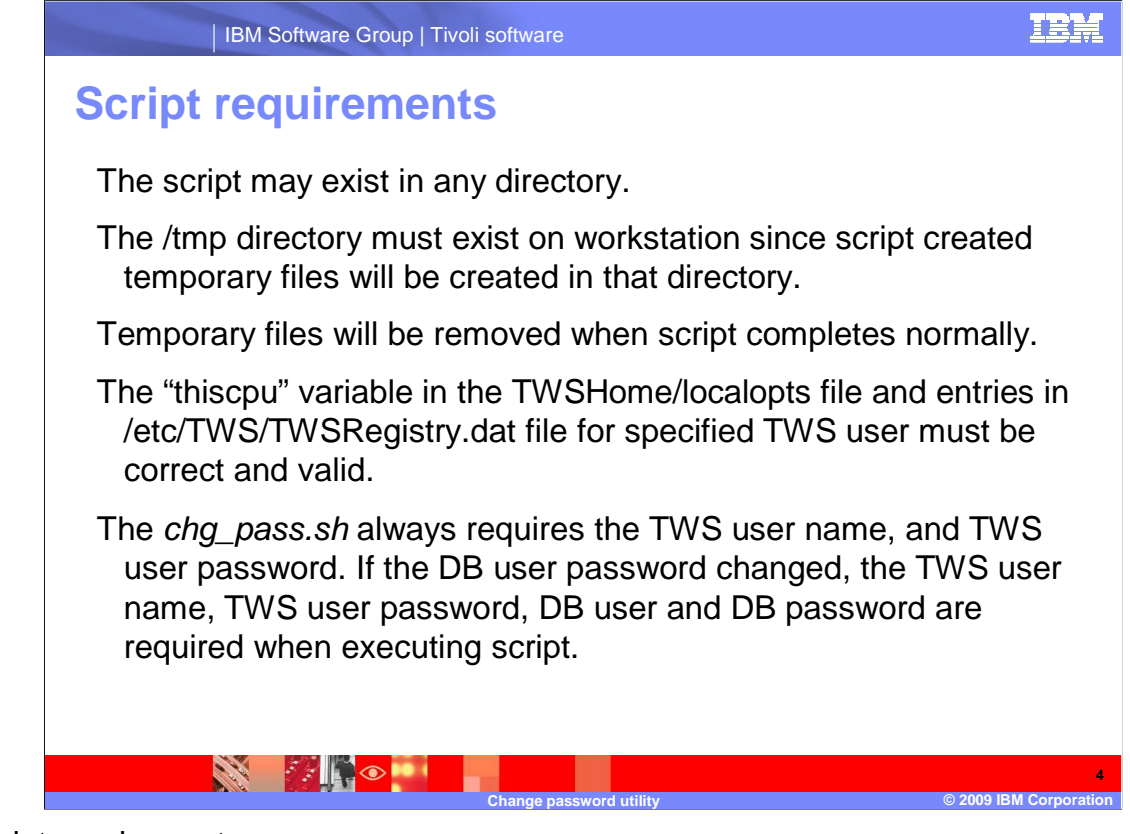

Script requirements

The script may exist in any directory.

 The /tmp directory must exist on workstation since script created temporary files will be created in that directory.

Temporary files will be removed when script completes normally.

The "thiscpu" variable in the TWSHome/localopts file and entries in

/etc/TWS/TWSRegistry.dat file for specified TWS user must be correct and valid.

The chg\_pass.sh script requires the TWS user name. TWS user password is optional if only the DB user password changed. The DB password is required when DB user is specified.

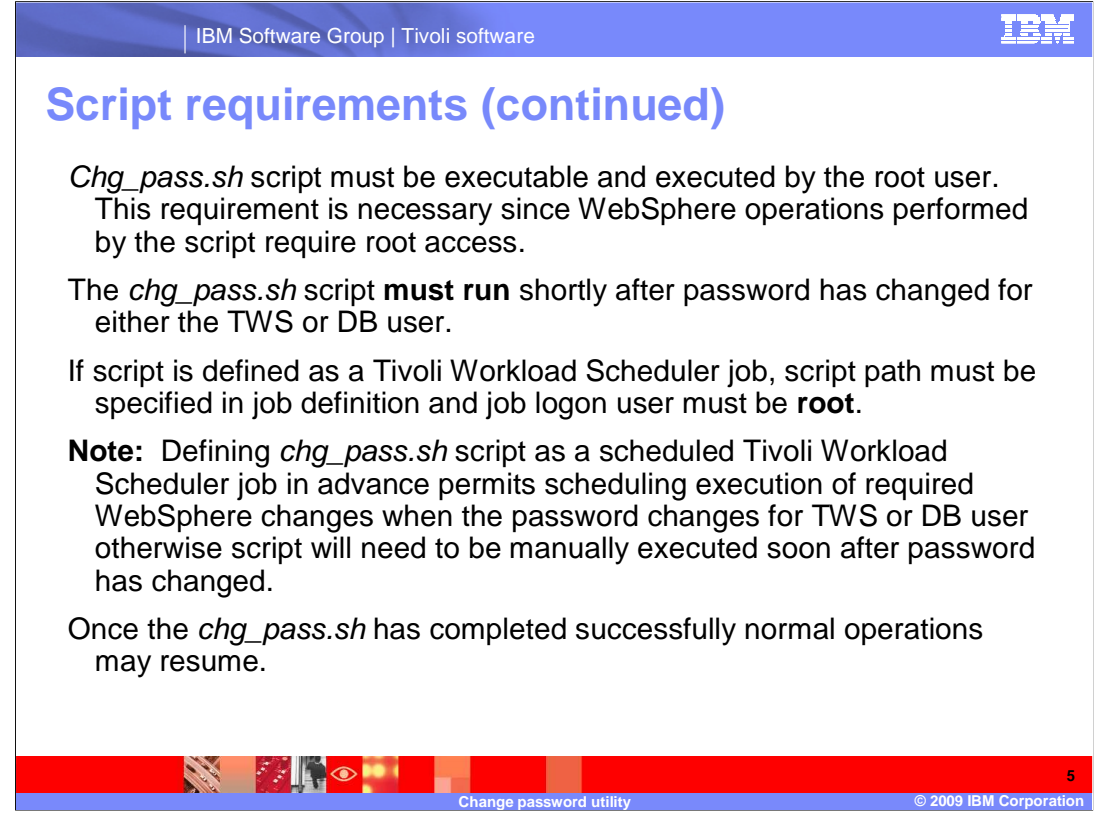

Chg\_pass.sh script must be executable and executed by the root user. This requirement is necessary since WebSphere operations performed by the script require root access.

 The chg\_pass.sh script **must run** shortly after password has changed for either the TWS or DB user.

 If script is defined as a Tivoli Workload Scheduler job, script path must be specified in job definition and job logon user must be **root**.

 **Note:** Defining chg\_pass.sh script as a scheduled Tivoli Workload Scheduler job in advance permits scheduling execution of required WebSphere changes when the password changes for TWS or DB user otherwise script will need to be manually executed soon after password has changed.

Once the chg\_pass.sh has completed successfully normal operations may resume.

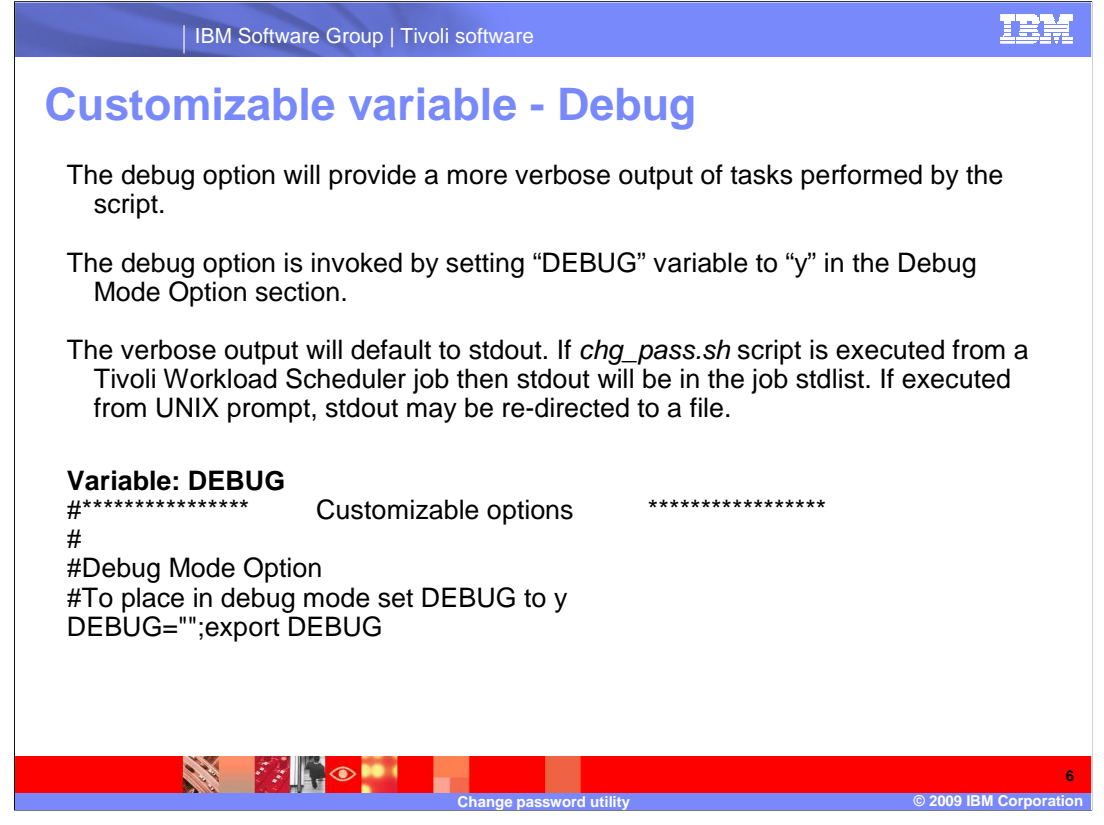

Customizable variable – Debug

The debug option will provide a more verbose output of tasks performed by the script.

 The debug option is invoked by setting "DEBUG" variable to "y" in the Debug Mode Option section.

The verbose output will default to stdout. If *chg\_pass.sh* script is executed from a Tivoli Workload Scheduler job then stdout will be in the job stdlist. If executed from UNIX prompt, stdout may be re-directed to a file.

This slide shows a section for the Variable DEBUG option.

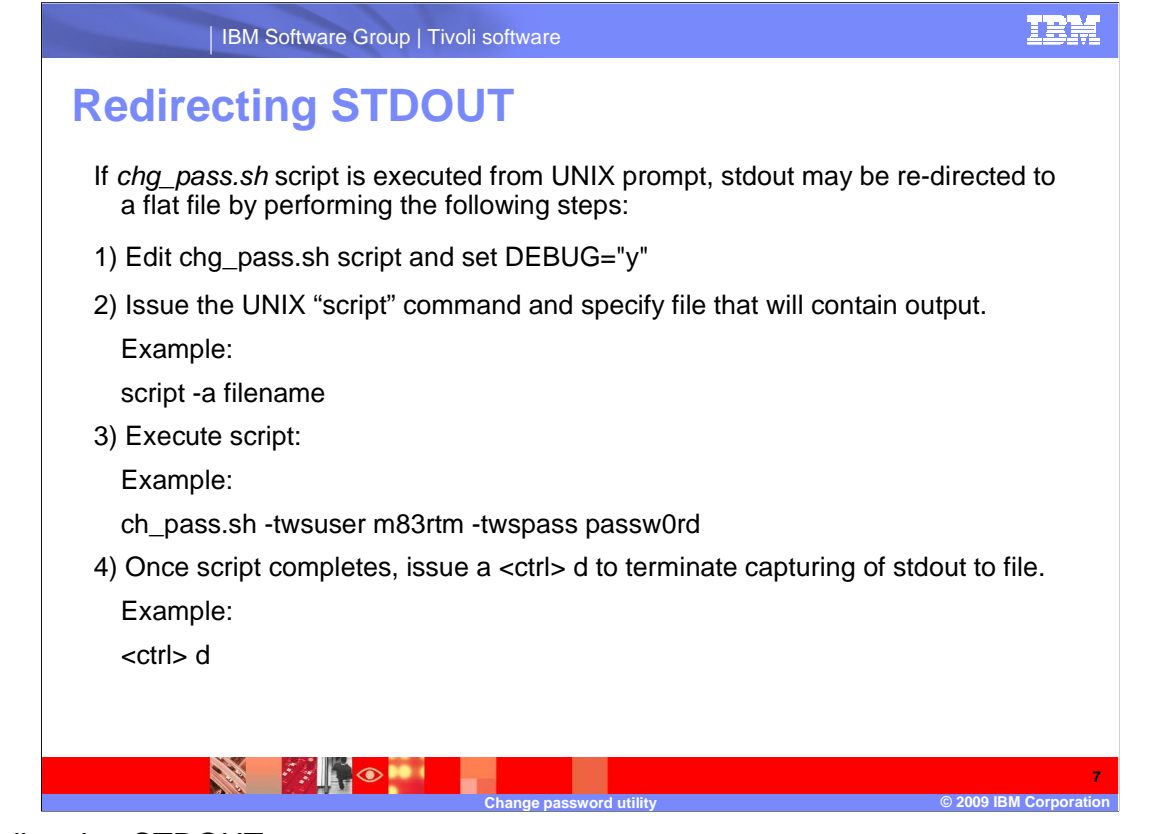

Redirecting STDOUT

If chg\_pass.sh script is executed from UNIX prompt, stdout may be re-directed to a flat file by performing the following steps:

1) Edit chg\_pass.sh script and set DEBUG="y"

2) Issue the UNIX "script" command and specify file that will contain output.

Example:

script -a filename

3) Execute script:

Example:

ch\_pass.sh -twsuser m83rtm -twspass passw0rd

4) Once script completes, issue a <ctrl> d to terminate capturing of stdout to file.

Example:

<ctrl> d

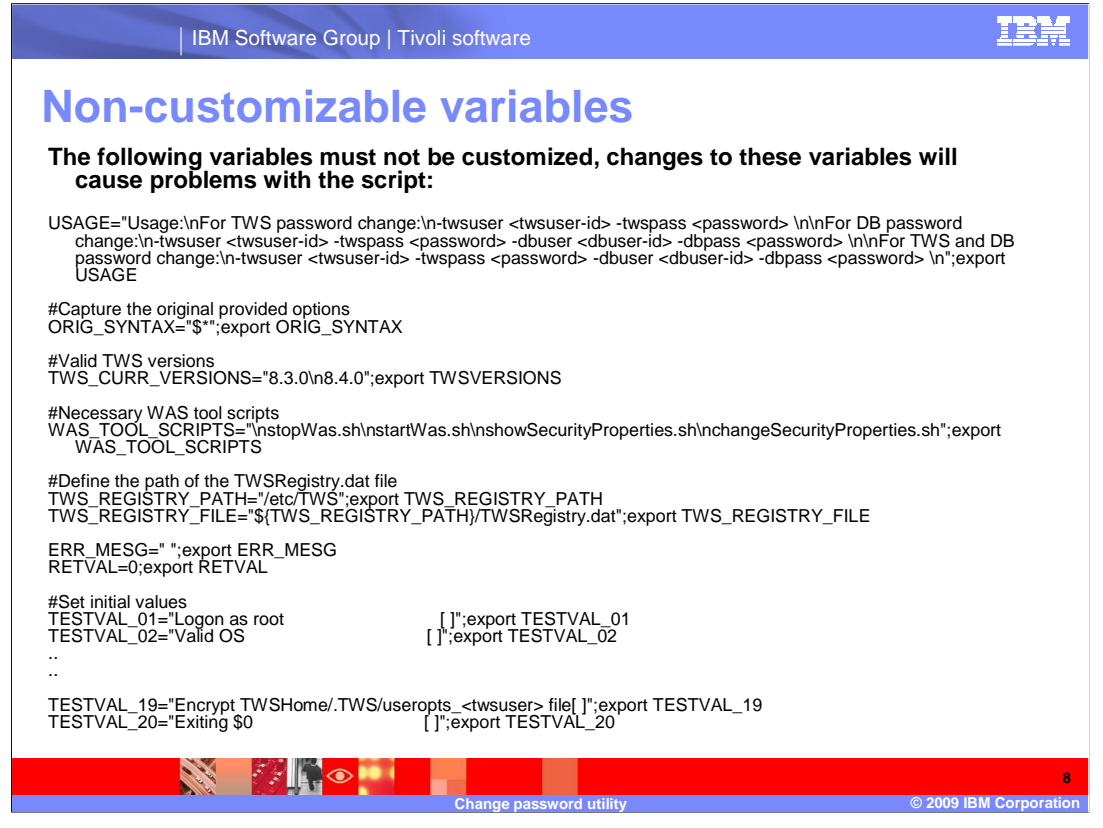

Non-Customizable Variables

#### **The following variables must not be customized, changes to these variables will cause problems with the script:**

 The following slide shows a list of variables that exist in the script. These variables should not be customized.

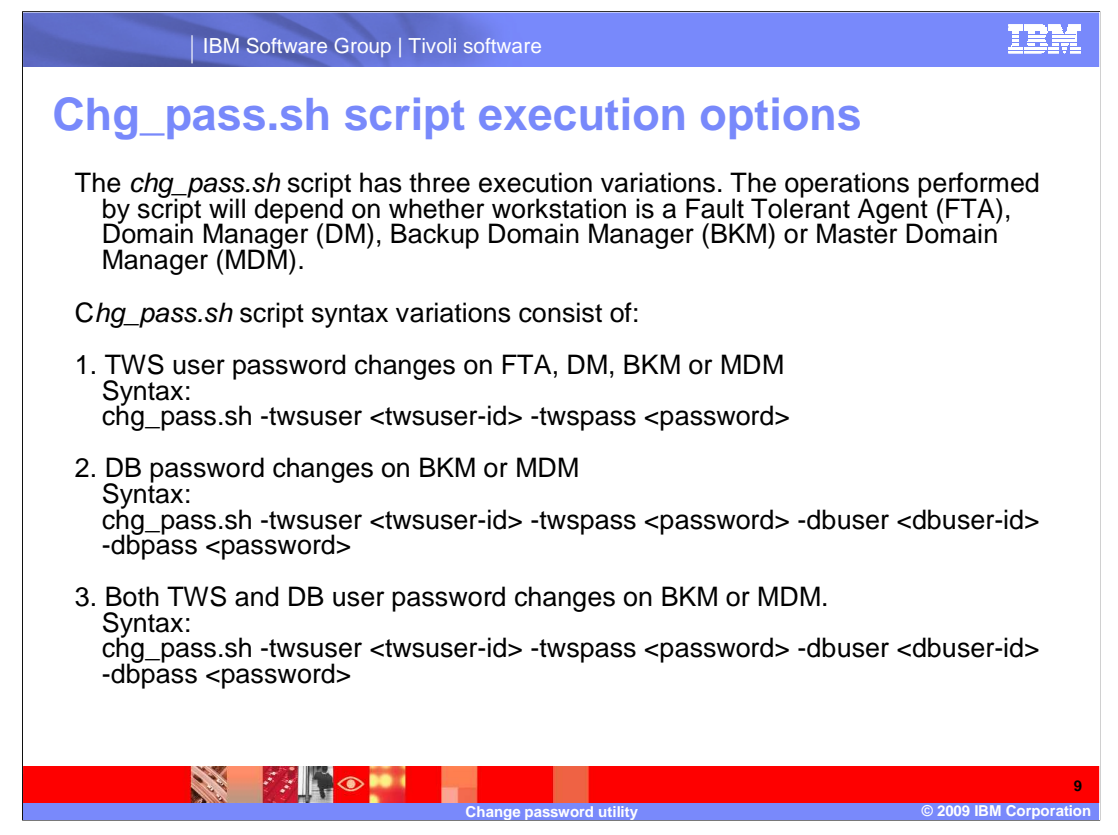

Chg\_pass.sh script execution options

The chg\_pass.sh script has three execution variations. The operations performed by script will depend on whether workstation is a Fault Tolerant Agent (FTA), Domain Manager (DM), Backup Domain Manager (BKM) or Master Domain Manager (MDM).

Chg\_pass.sh script syntax variations consist of:

1. TWS user password changes on FTA, DM, BKM or MDM

Syntax:

chg\_pass.sh -twsuser <twsuser-id> -twspass <password>

2. DB password changes on BKM or MDM

Syntax:

chg\_pass.sh -twsuser <twsuser-id> -dbuser <dbuser-id> -dbpass <password>

3. Both TWS and DB user password changes on BKM or MDM.

Syntax:

chg\_pass.sh -twsuser <twsuser-id> -twspass <password> -dbuser <dbuser-id> dbpass <password>

#### IBM Software Group | Tivoli software

## **Workstation specific task checklist**

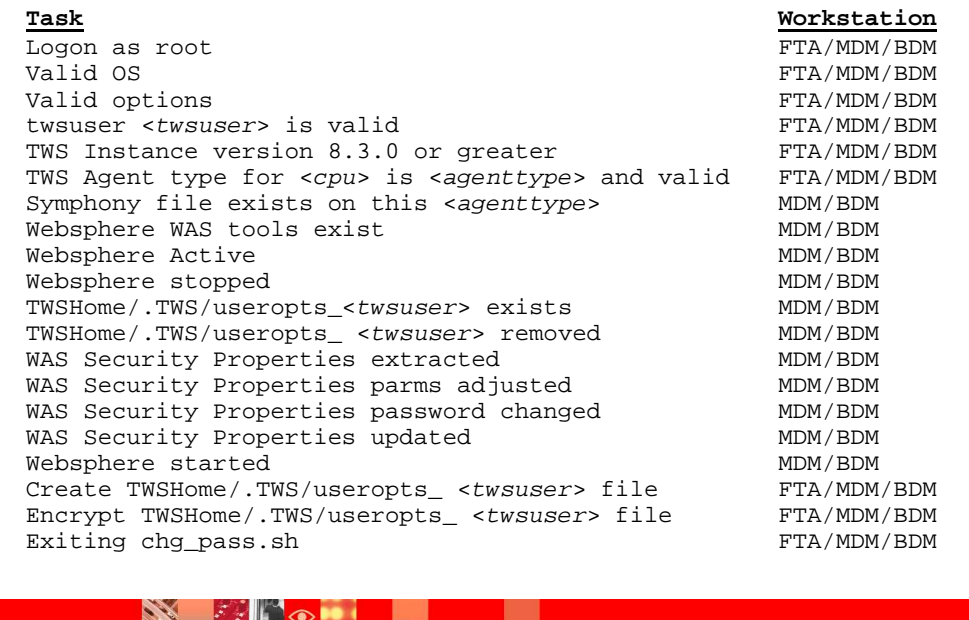

Workstation specific task checklist

This slide shows the tasks that will be performed on a workstation by type.

**Change password utility © 2009 IBM Corporation** 

### IBM

**10** 

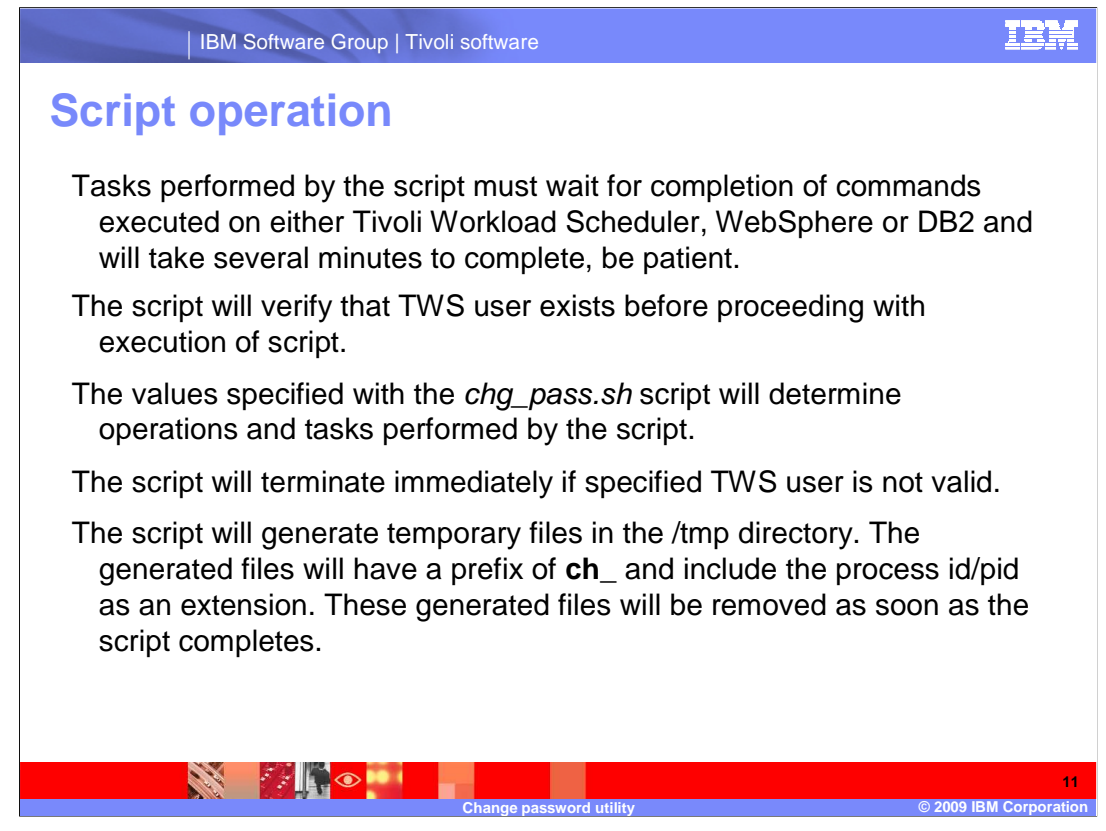

Script operation

 Tasks performed by the script must wait for completion of commands executed on either Tivoli Workload Scheduler, WebSphere or DB2 and will take several minutes to complete, be patient.

The script will verify that TWS user exists before proceeding with execution of script.

The values specified with the chg\_pass.sh script will determine operations and tasks performed by the script.

The script will terminate immediately if specified TWS user is not valid.

 The script will generate temporary files in the /tmp directory. The generated files will have a prefix of **ch\_** and include the process id/pid as an extension. These generated files will be removed as soon as the script completes.

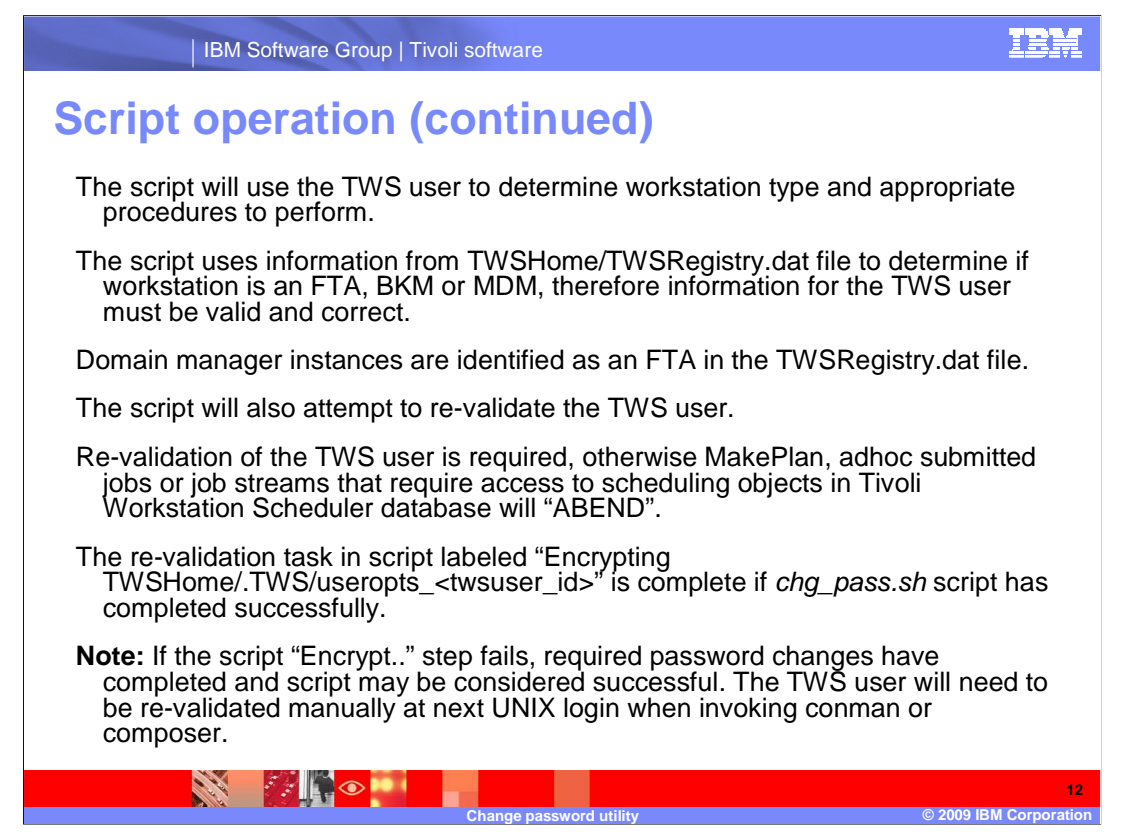

 The script will use the TWS user to determine workstation type and appropriate procedures to perform.

 The script uses information from TWSHome/TWSRegistry.dat file to determine if workstation is an FTA, BKM or MDM, therefore information for the TWS user must be valid and correct.

Domain manager instances are identified as an FTA in the TWSRegistry.dat file.

The script will also attempt to re-validate the TWS user.

 Re-validation of the TWS user is required, otherwise MakePlan, adhoc submitted jobs or job streams that require access to scheduling objects in Tivoli Workstation Scheduler database will "ABEND".

The re-validation task in script labeled "Encrypting

TWSHome/.TWS/useropts\_<twsuser\_id>" is complete if chg\_pass.sh script has completed successfully.

 **Note:** If the script "Encrypt.." step fails, required password changes have completed and script may be considered successful. The TWS user will need to be re-validated manually at next UNIX login when invoking conman or composer.

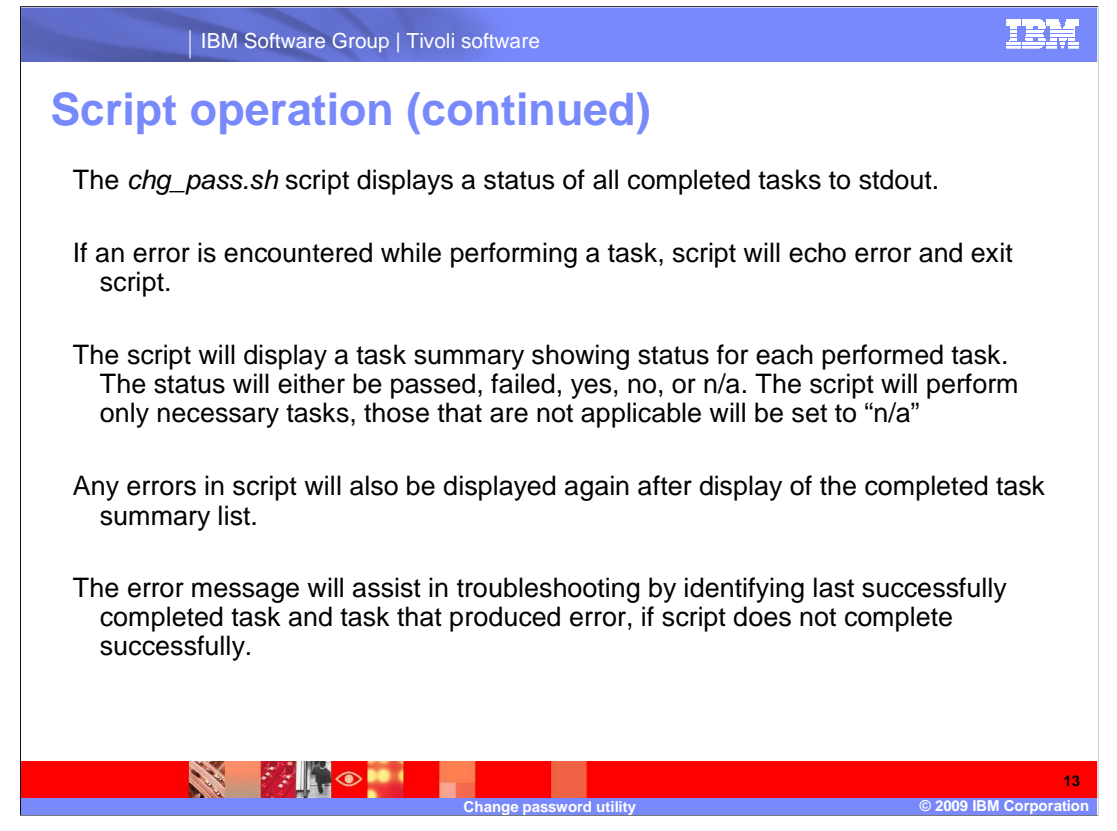

The chg\_pass.sh script displays a status of all completed tasks to stdout.

If an error is encountered while performing a task, script will echo error and exit script.

 The script will display a task summary showing status for each performed task. The status will either be passed, failed, yes, no, or n/a. The script will perform only necessary tasks, those that are not applicable will be set to "n/a"

 Any errors in script will also be displayed again after display of the completed task summary list.

 The error message will assist in troubleshooting by identifying last successfully completed task and task that produced error, if script does not complete successfully.

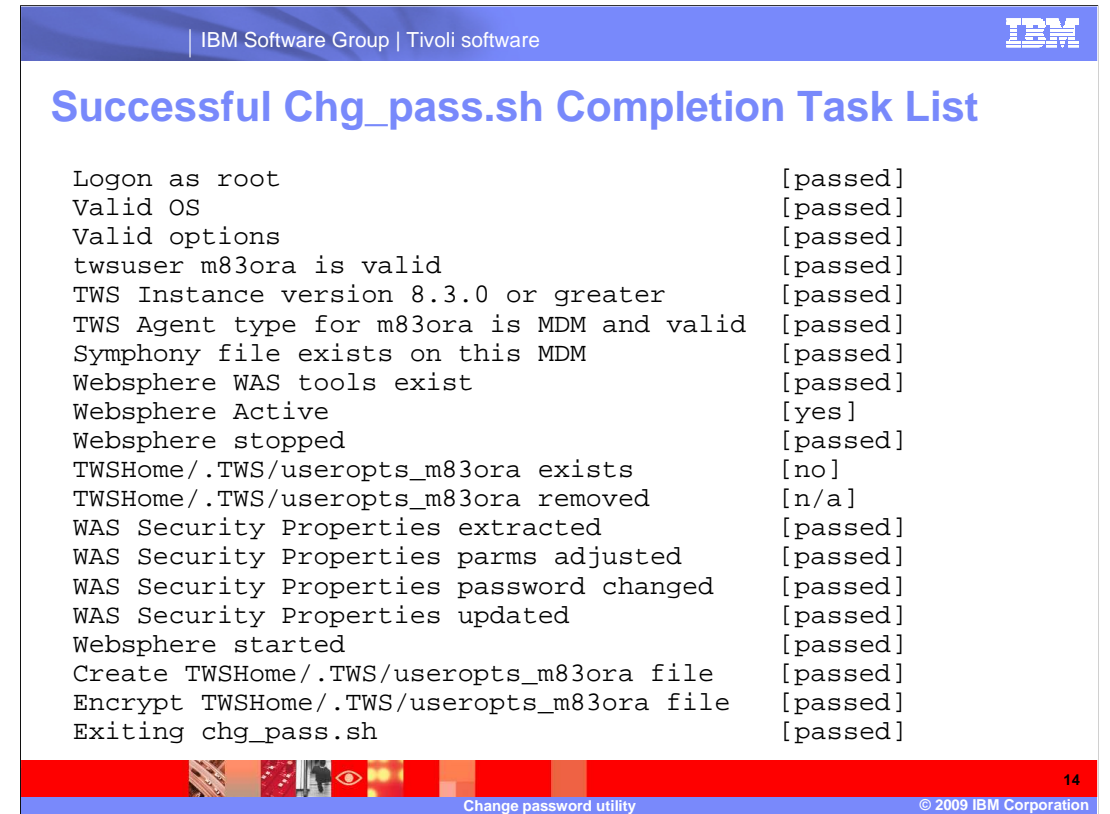

Successful Chg\_pass.sh Completion Task List

 This slide shows all the tasks performed by the script and the status of each task. At this point all the tasks performed successfully, so the script ended successfully.

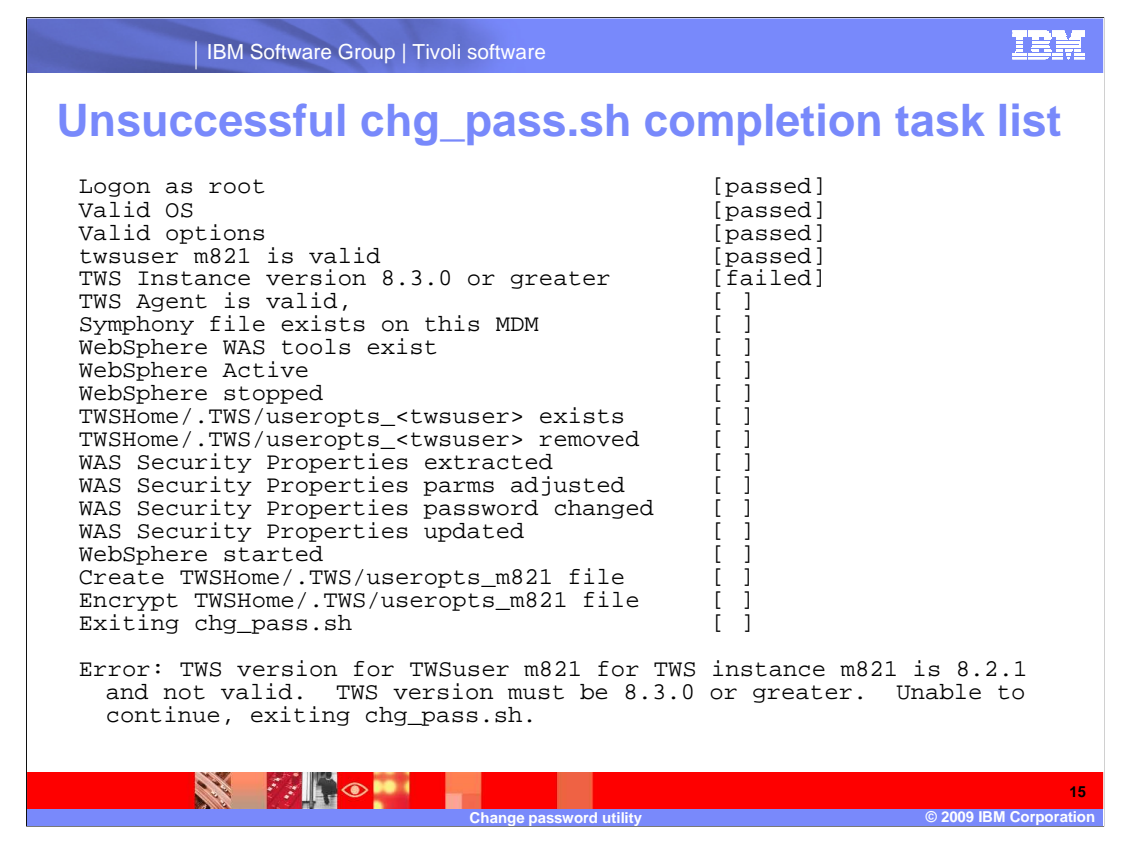

Unsuccessful chg\_pass.sh completion task list

 This slide shows that the first four tasks completed successfully, or passed. The fifth task, which verifies that the Tivoli Workload Scheduler instance is version 8.3.0 or greater failed.

 At the end of the slide it also repeats the error stating that the user for m821 is for Tivoli Workload Scheduler instance 8.2.1 and not valid. The version must be 8.3 or greater.

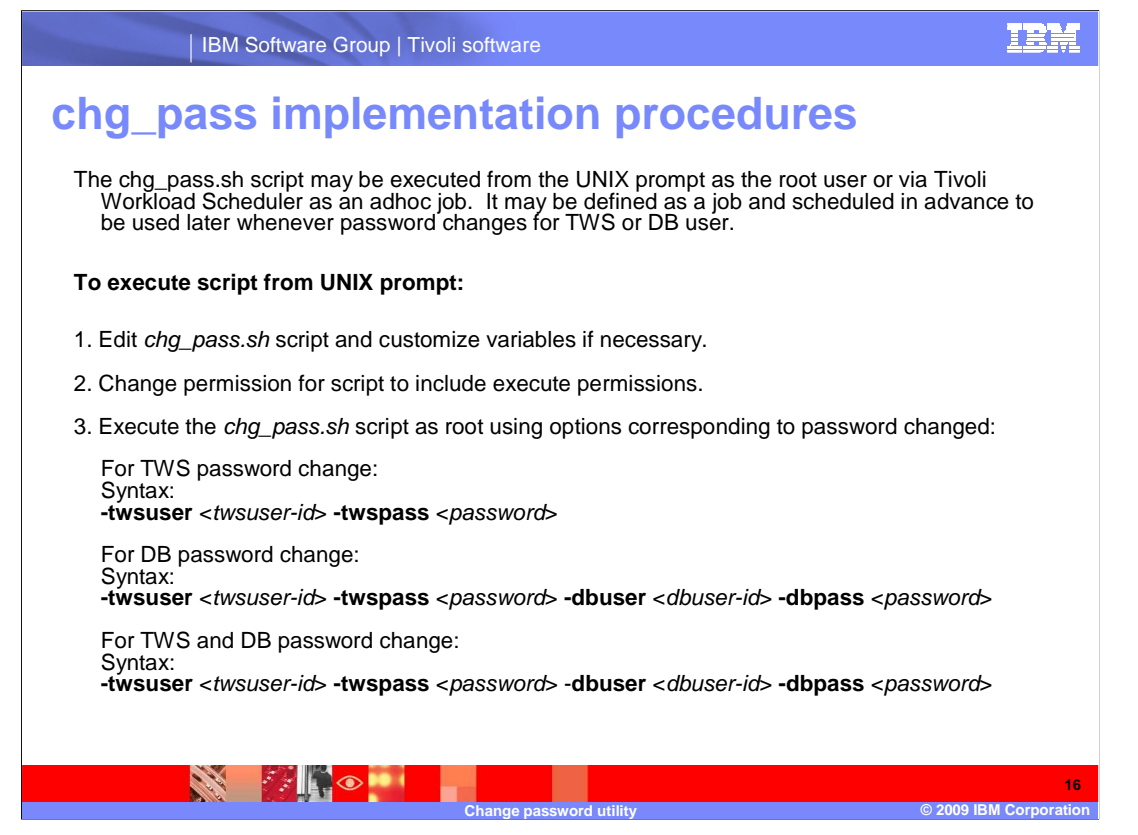

chg\_pass implementation procedures

 The chg\_pass.sh script may be executed from the UNIX prompt as the root user or via Tivoli Workload Scheduler as an adhoc job. It may be defined as a job and scheduled in advance to be used later whenever password changes for TWS or DB user.

#### **To execute script from UNIX prompt:**

1. Edit chg\_pass.sh script and customize variables if necessary.

2. Change permission for script to include execute permissions.

3. Execute the chg\_pass.sh script as root using options corresponding to password changed.

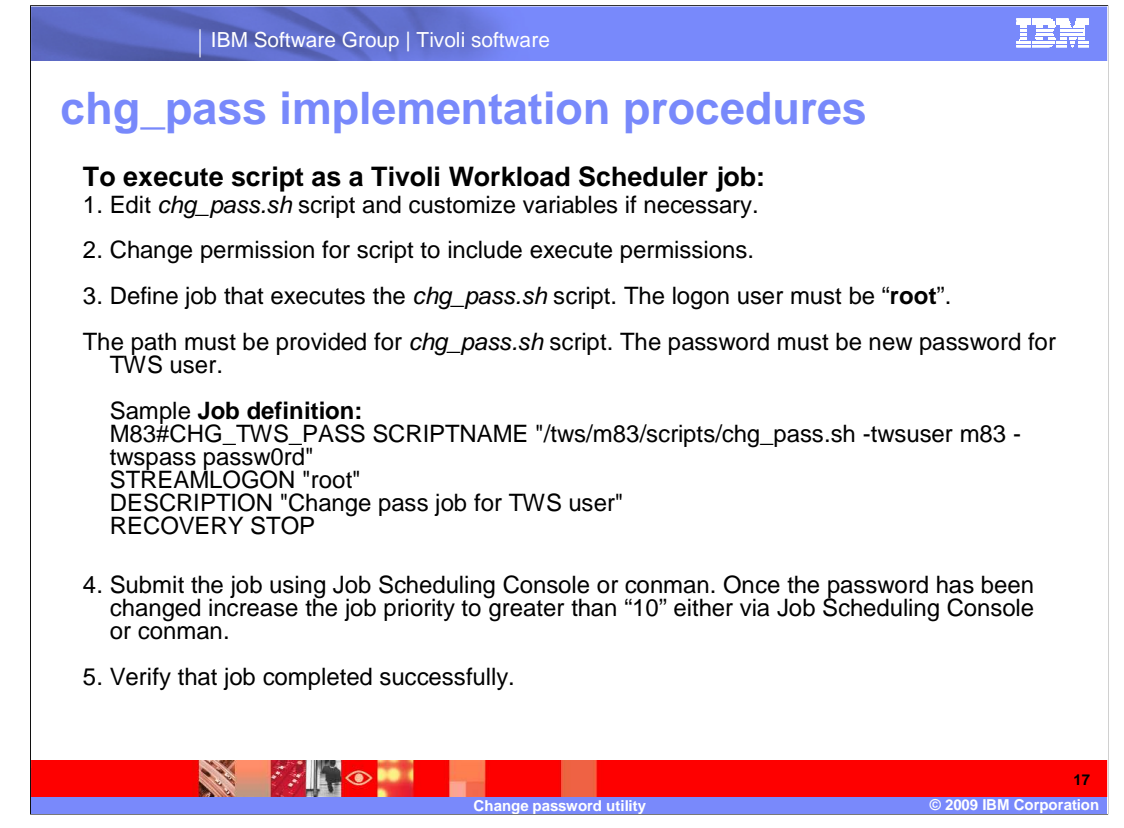

### **To execute script as a Tivoli Workload Scheduler job:**

- 1. Edit chg\_pass.sh script and customize variables if necessary.
- 2. Change permission for script to include execute permissions.
- 3. Define job that executes the chg\_pass.sh script. The logon user must be "**root**".

The path must be provided for chg\_pass.sh script. The password must be the new password for TWS user.

This slide shows an example of the actual job definition.

 4. Submit the job using Job Scheduling Console or conman. Once the password has been changed increase the job priority to greater than "10" either via Job Scheduling Console or conman.

5. Verify that job completed successfully.

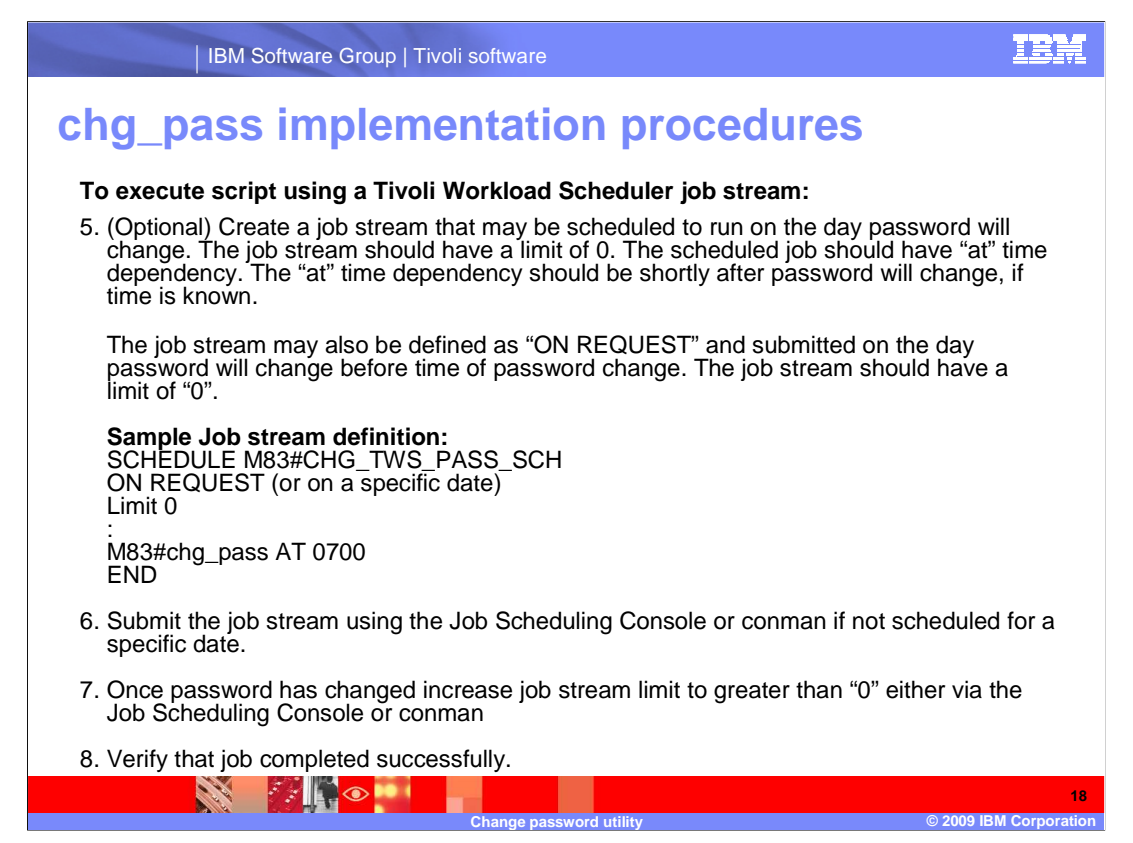

### **To execute script using a Tivoli Workload Scheduler job stream, perform the following:**

 5. Create a job stream that may be scheduled to run on the day password will change. The job stream should have a limit of 0. The scheduled job should have "at" time dependency. The "at" time dependency should be shortly after password will change, if time is known.

 The job stream may also be defined as "ON REQUEST" and submitted on the day password will change before time of password change. The job stream should have a limit of "0".

#### **This slide shows a sample job stream definition**

 6. Submit the job stream using the Job Scheduling Console or conman if not scheduled for a specific date.

 7. Once password has changed increase job stream limit to greater than "0" either via the Job Scheduling Console or conman

8. Verify that job completed successfully.

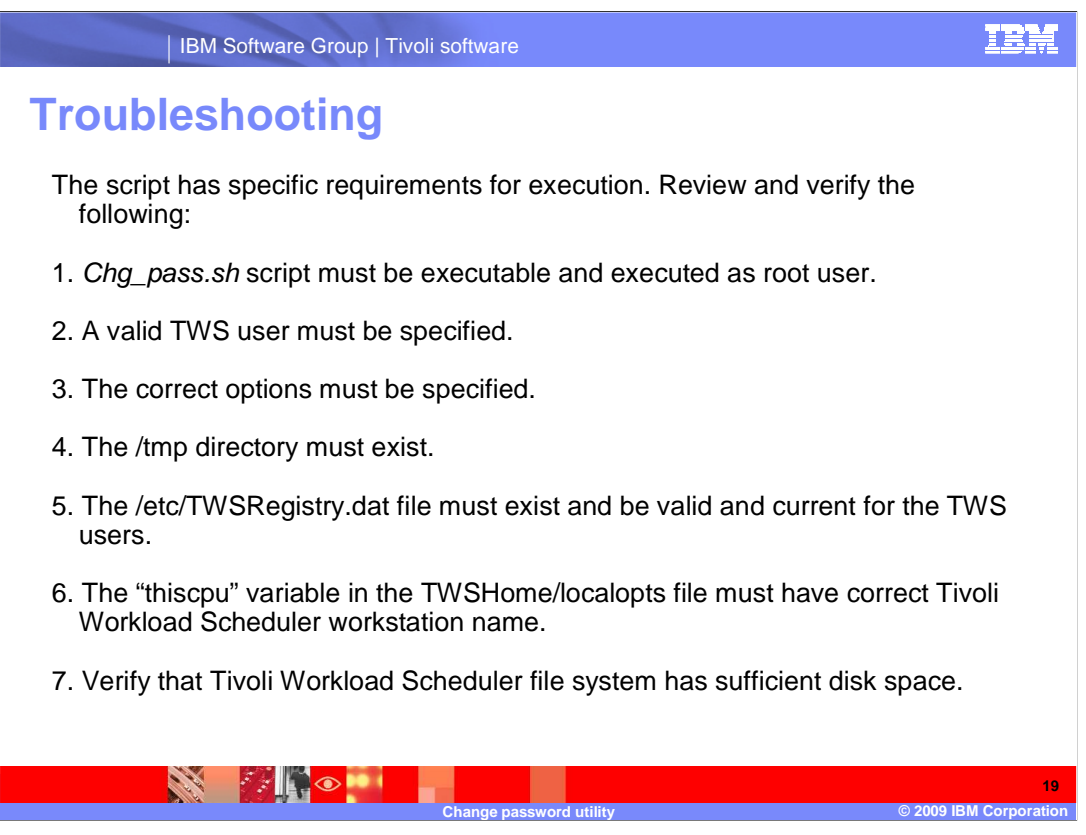

**Troubleshooting** 

The script has specific requirements for execution. Review and verify the following:

- 1. Chg\_pass.sh script must be executable and executed as root user.
- 2. A valid TWS user must be specified.
- 3. The correct options must be specified.
- 4. The /tmp directory must exist.

5. The /etc/TWSRegistry.dat file must exist and be valid and current for the TWS users.

 6. The "thiscpu" variable in the TWSHome/localopts file must have correct Tivoli Workload Scheduler workstation name.

7. Verify that Tivoli Workload Scheduler file system has sufficient disk space.

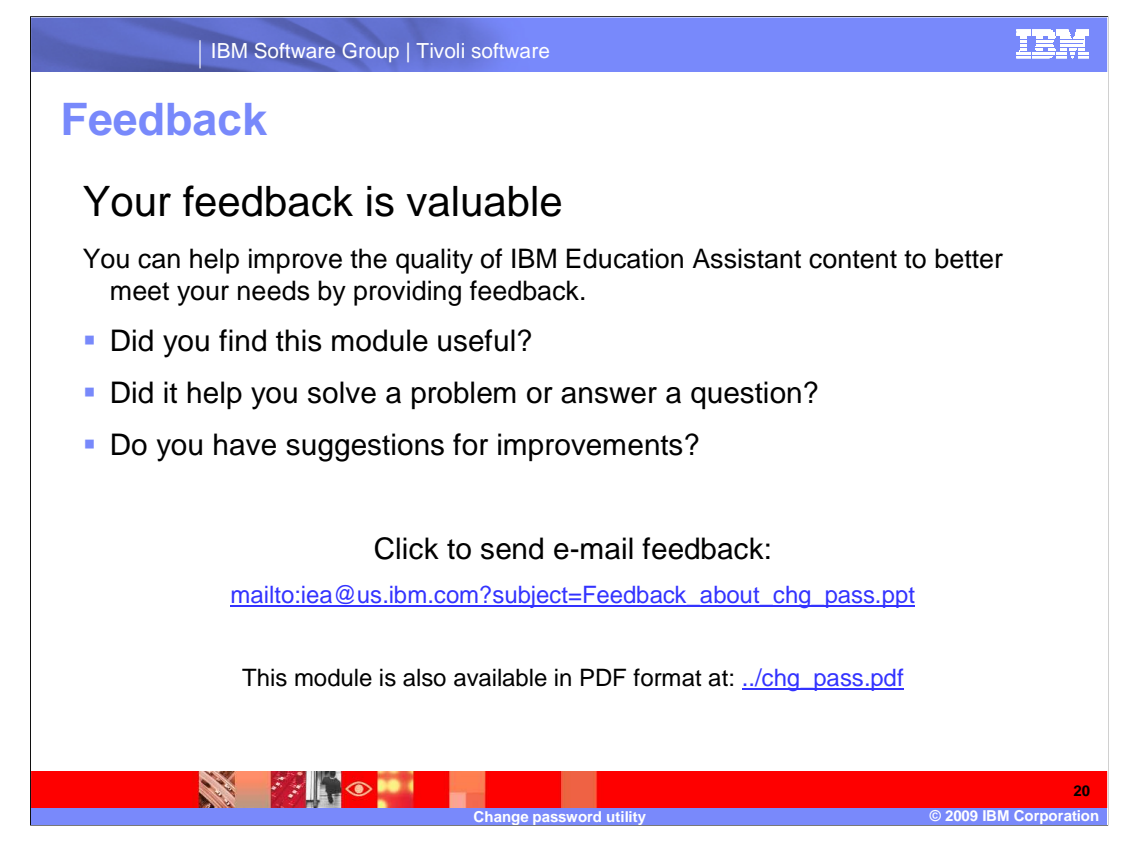

 You can help improve the quality of IBM Education Assistant content by providing feedback.

# **Trademarks, copyrights, and disclaimers**

IBM, the IBM logo, ibm.com, and the following terms are trademarks or registered trademarks of International Business Machines Corporation in the United States, other countries, or both: DB2 Symphony Tivoli

If these and other IBM trademarked terms are marked on their first occurrence in this information with a trademark symbol (® or ™), these symbols indicate U.S. registered or common law<br>trademarks owned by IBM at the time

UNIX is a registered trademark of The Open Group in the United States and other countries.

Other company, product, or service names may be trademarks or service marks of others.

Product data has been reviewed for accuracy as of the date of initial publication. Product data is subject to change without notice. This document could include technical inaccuracies or<br>typographical errors. IBM may make

THE INFORMATION PROVIDED IN THIS DOCUMENT IS DISTRIBUTED "AS IS" WITHOUT ANY WARRANTY, EITHER EXPRESS OR MPLIED. IBM EXPRESSLY DISCLAIMS ANY<br>WARRANTIES OF MERCHANTABILITY, FITNESS FOR A PARTICULAR PURPOSE OR NONINFRINGEMEN

IBM makes no representations or warranties, express or implied, regarding non-IBM products and services.

The provision of the information contained herein is not intended to, and does not, grant any right or license under any IBM patents or copyrights. Inquiries regarding patent or copyright<br>licenses shoud be made, in writing

IBM Director of Licensing IBM Corporation North Castle Drive Armonk, NY 10504-1785 U.S.A.

Performance is based on measurements and projections using standard IBM benchmarks in a controlled environment. All customers have used the measurements are becomed as illustrations of how those whole that any user will ex

© Copyright International Business Machines Corporation 2009. All rights reserved.

Note to U.S. Government Users - Documentation related to restricted rights-Use, duplication or disclosure is subject to restrictions set forth in GSA ADP Schedule Contract and IBM Corp.

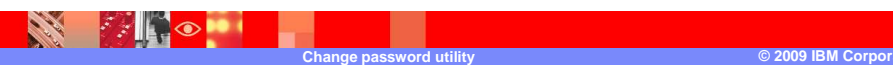

**21**